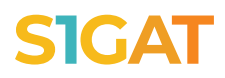

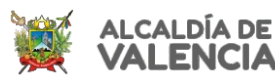

ALCALDÍA DEL<br>MUNICIPIO VALENCIA **DIRECCIÓN DE HACIENDA** 

# **ATENCIÓN!**<br>CONTRIBUYENTES DE ACTIVIDADES ECONÓMICAS

## **¡INGRESA A VALENCIA.SIGAT.NET!**

¡Y APROVECHA LOS BENEFICIOS QUE TENEMOS PARA TI!

#### MÁS SEGURIDAD EN UNA SOLA PLATAFORMA

- Todos los contribuyentes pueden ingresar usando la dirección de correo electrónico proporcionada en el portal anterior.
- Si posees una licencia activa y no tenías un usuario con contraseña comunicate al Centro de Atención para que puedan asociar un correo a tu usuario e ingreses.
- En la opción ¿Olvidó su contraseña? podrá asignar una nueva contraseña para el uso exclusivo de la plataforma SIGAT

#### **REVISA SUS LICENCIAS ACTIVAS**

En la pestaña "Obligaciones tributarias" en la sección "Actividades económicas", visualice todas las licencias vigentes que tiene cargada en su perfil de contribuyente.

En caso de tener una licencia vigente y no esté registrada, acuda a la Dirección de Hacienda para la revisión del caso.

### **REALIZA TUS DECLARACIONES**

**4**

**3**

**1**

**2**

- En el perfil de su licencia, haciendo clic en el botón "Acciones" selecciona la opción "Realizar declaración".
- Si has realizado exportaciones o pagado impuestos en otros municipios acude a la Dirección de Hacienda para que te habiliten la posibilidad de rebajas en tu declaración.

#### PAGOS INTEGRADOS CON CONCILIACIÓN INMEDIATA

Efectué su pago mediante pago móvil o realicé una transferencia con conciliación automática a la cuenta bancaria recaudadora y al notificarlo tu pago será acreditado de forma inmediata

En caso de dudas o necesitar soporte respecto al uso de la plataforma, contáctenos: **Centro de Atención** 

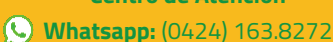